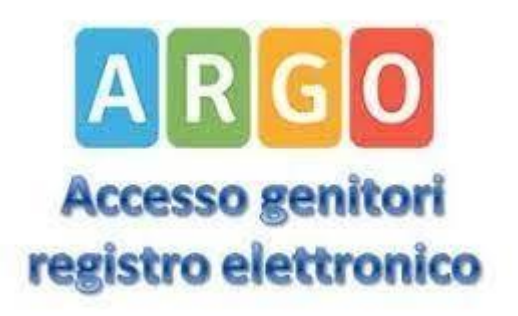

# ARGO GENITORI

Prenotare ricevimento docenti Prof.ssa Daria Romiti

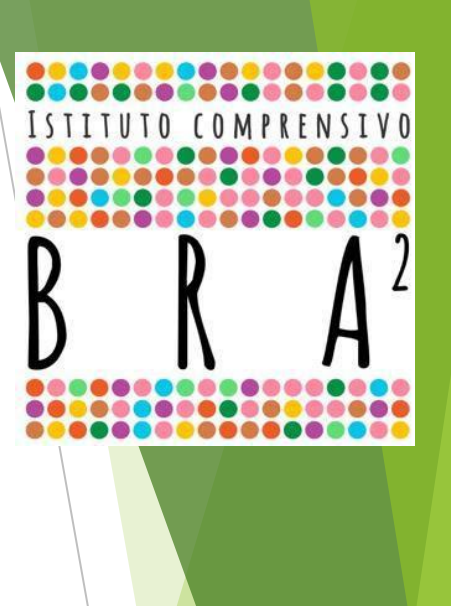

#### 1) Vai su portaleargo.it

## **Scendi in basso** Entra su Portale famiglia

**TIN** 

Servizio Mensa

1808

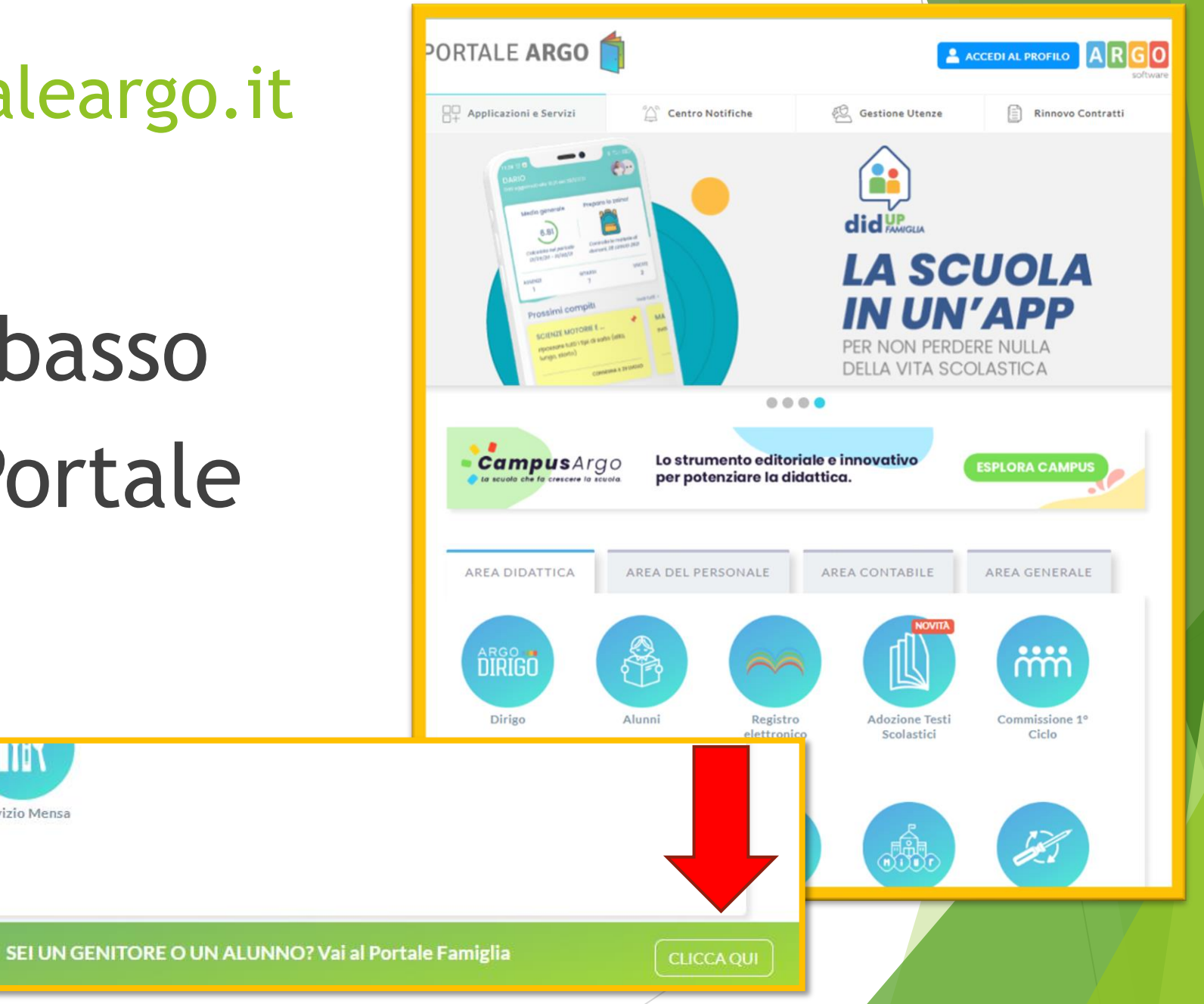

### 2) Effettua l'accesso

## **Inserisci:**

**Codice scuola** 

## Nome utente

**Password** 

Famiglia Il nostro 忠 Codice Scuola codice scuola SC28520 è SC28520fobbligat o per studenti e genitori) & Nome Utente A Password Recupera la password ◉ Cliccando su "Ricordami" non dovrai più autenticarti su Ricordami questo dispositivo per accedere alle applicazioni. Informativa SSO **ENTR TORNA INDIETRO OPPURE** & Codice Scuola **Entra con SPID**  $RI$ <sup> $H \odot$ </sup> © Tutti i diritti riservati

#### 3) Clicca a sinistra su Servizi Classe

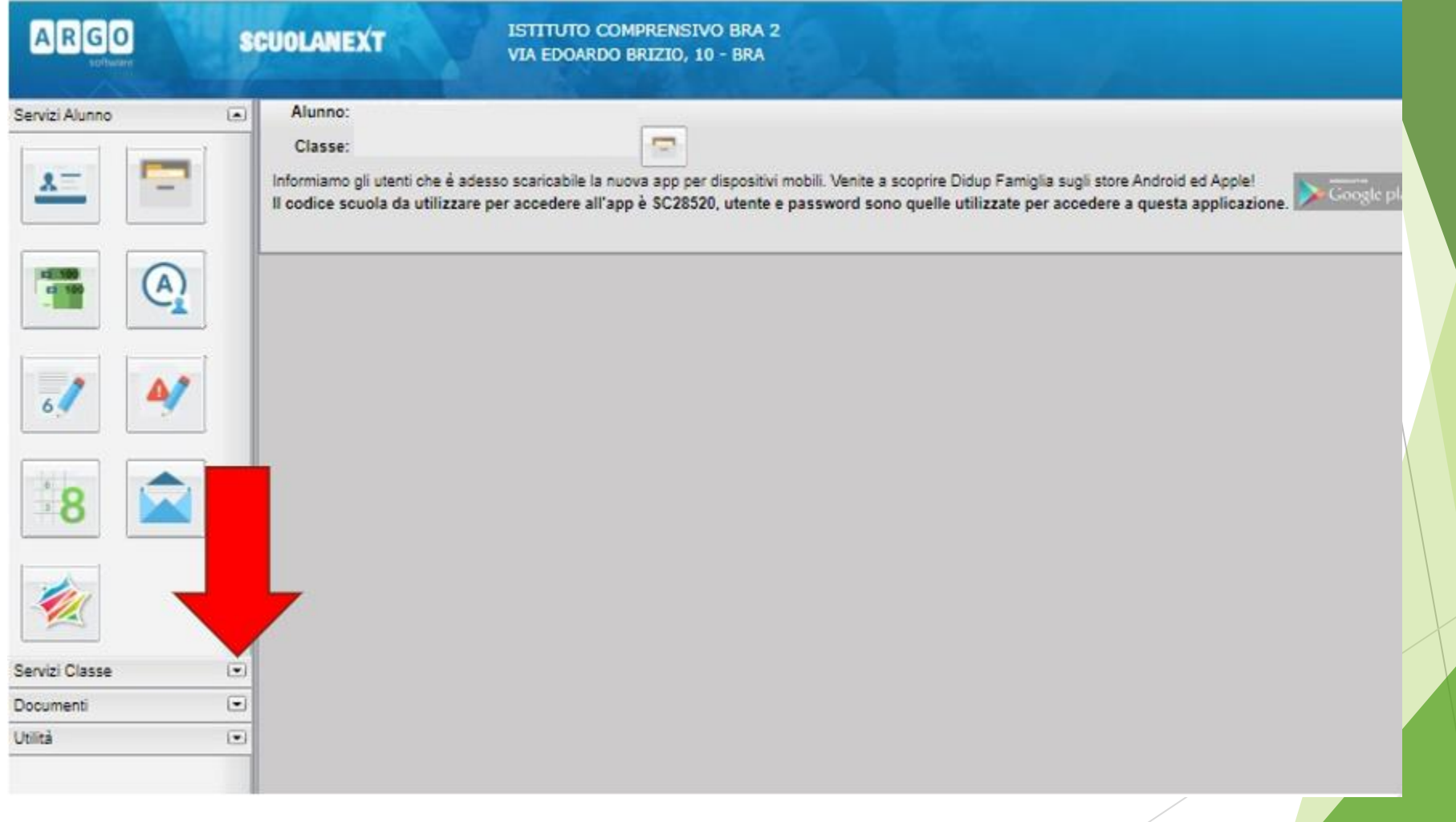

Istituto Comprensivo Bra 2 4

#### 4) Clicca su Ricevimento Docenti

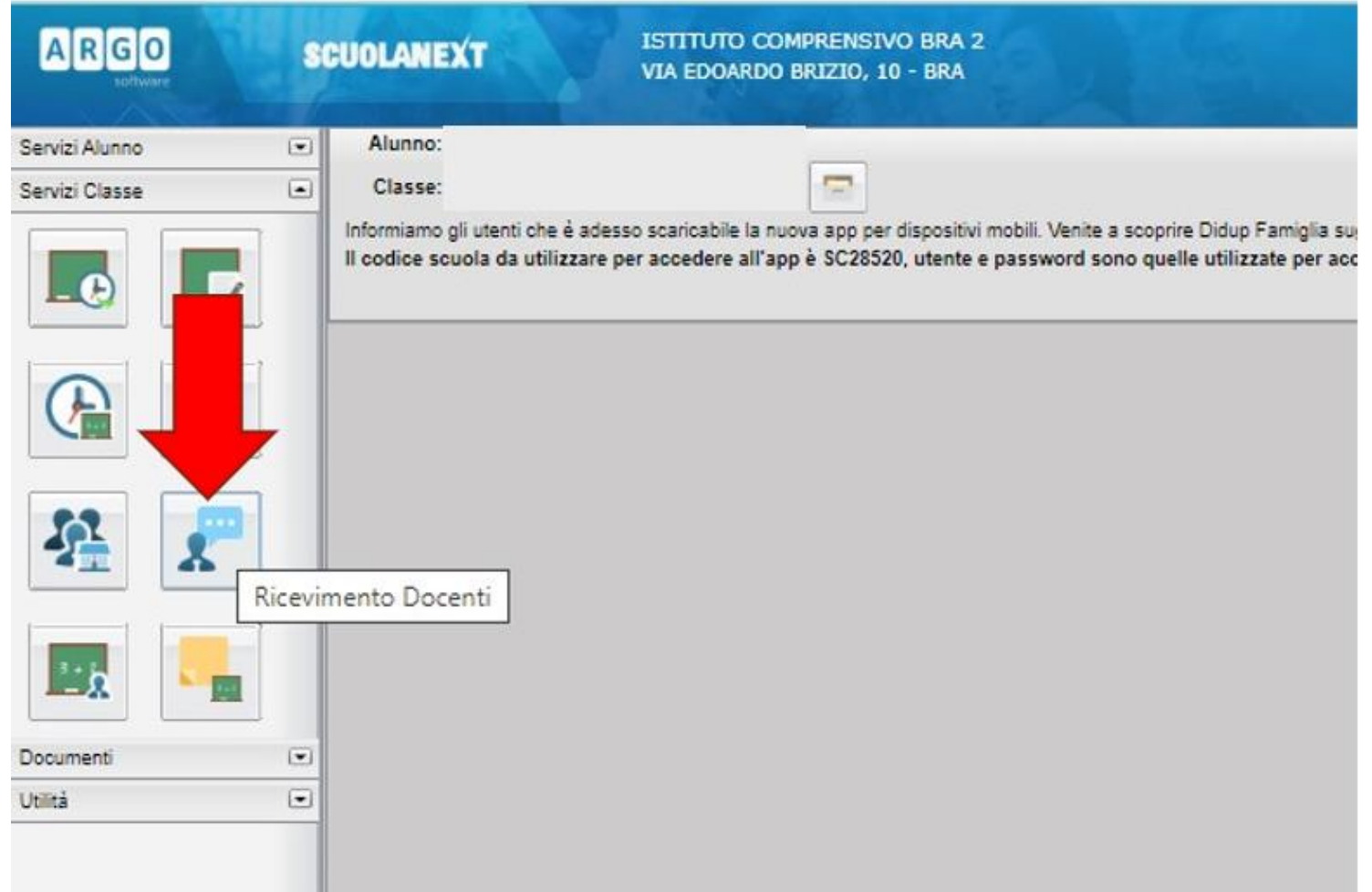

Istituto Comprensivo Bra 2 5

#### 5) Clicca in basso a destra su Nuova prenotazion

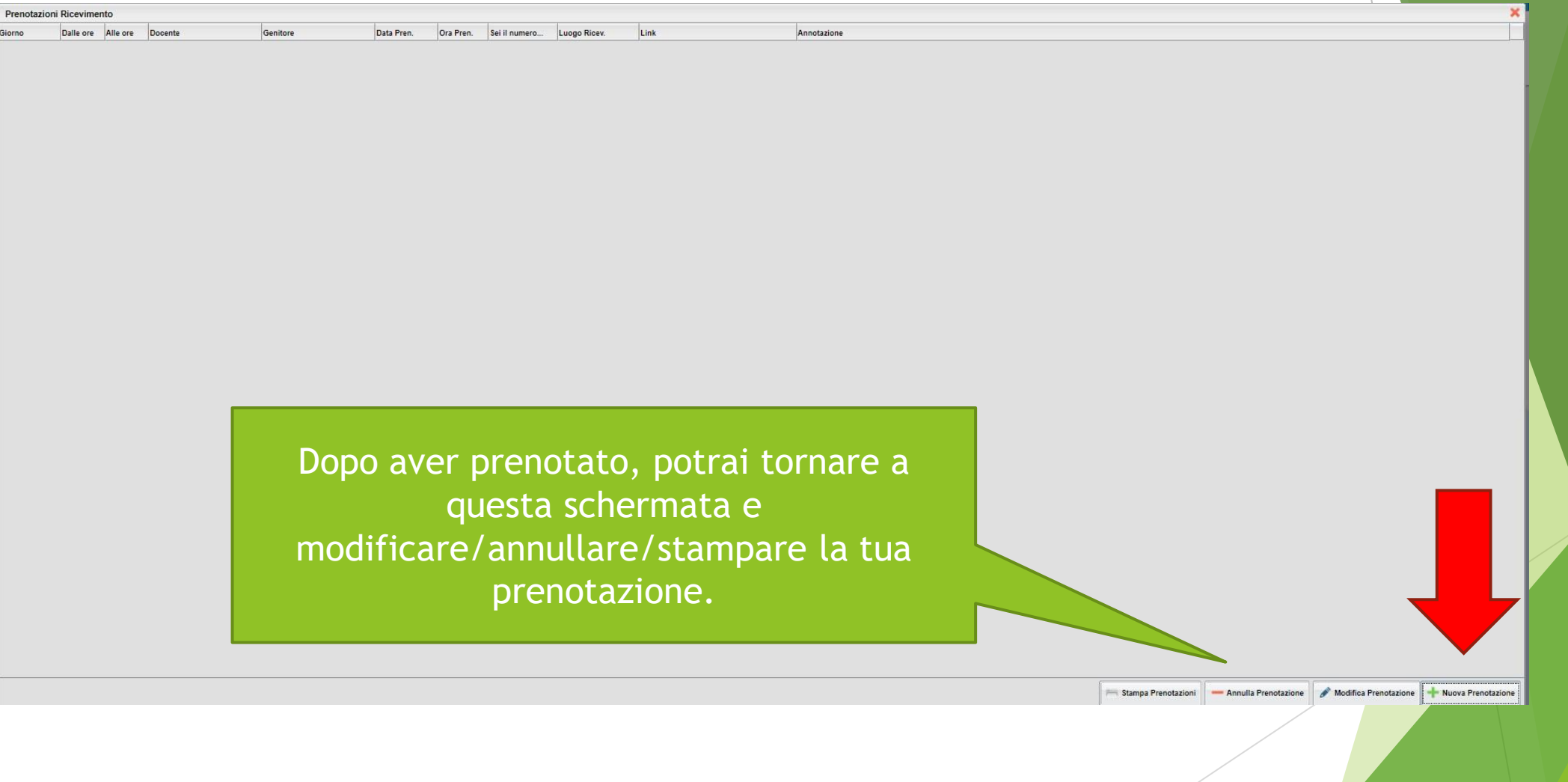

**Istituto Comprensivo Bra 2** 6 **6** 

#### 6) Si aprirà un elenco con i nomi dei docenti

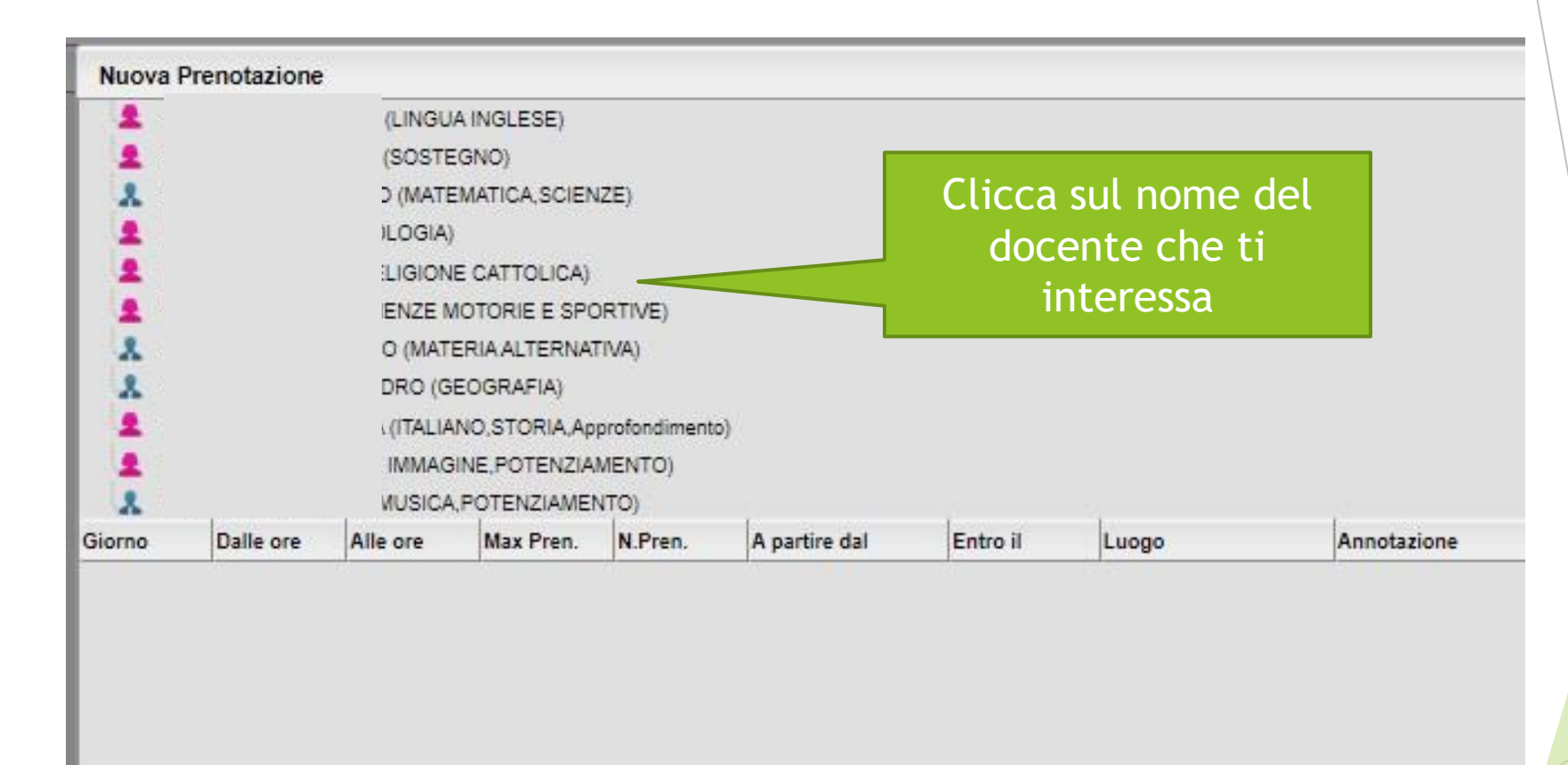

Per ogni docente selezionato apparirà un elenco di appuntamenti disponibili: clicca in basso su quello che ti interessa.

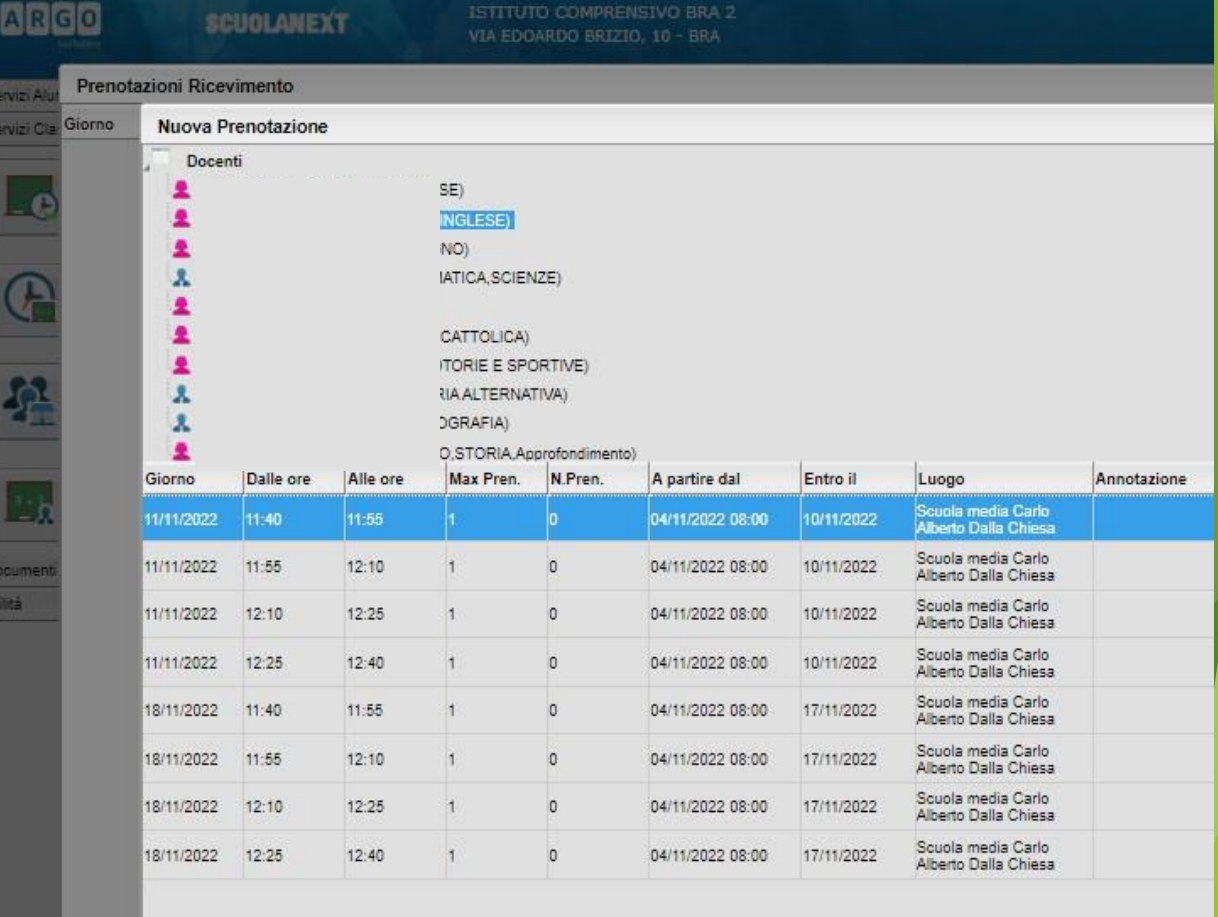

8

Controlla i tuoi dati e clicca su conferma. Ricorda di presentarti in orario!

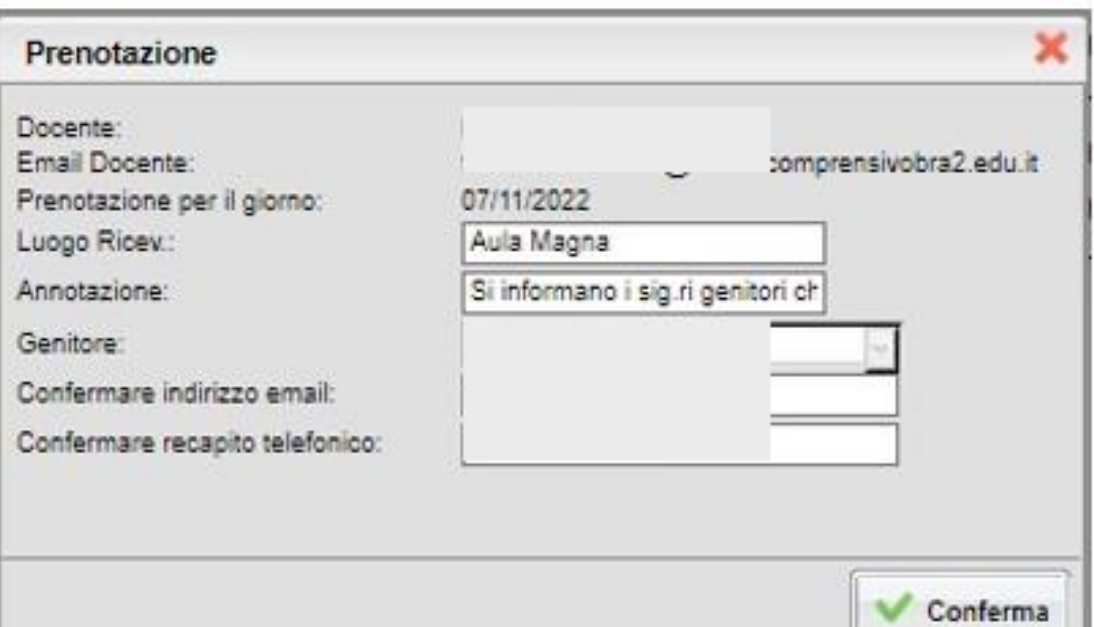

In caso di problemi, ripeti la procedura fino al punto 5 e cancella il tuo appuntamento, oppure avverti il docente se non puoi venire!

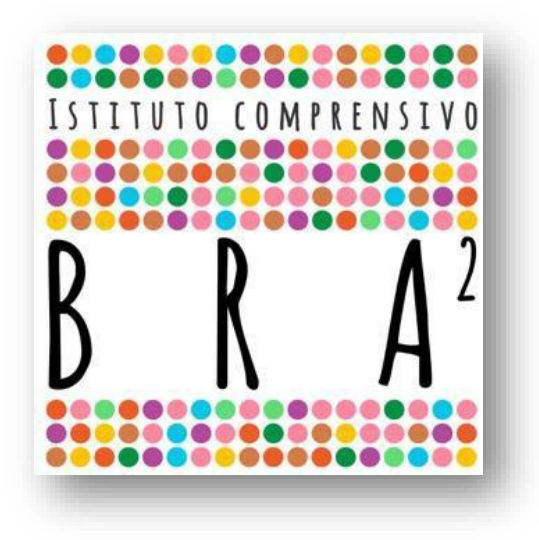

### Ci vediamo a scuola!

#### Istituto Comprensivo Bra 2

Prof.ssa Daria Romiti – Animatore Digitale IC Bra2

Istituto Comprensivo Bra 2 10